# **Première connexion parent**

## **1)Le professeur vous a remis vos identifiants :**

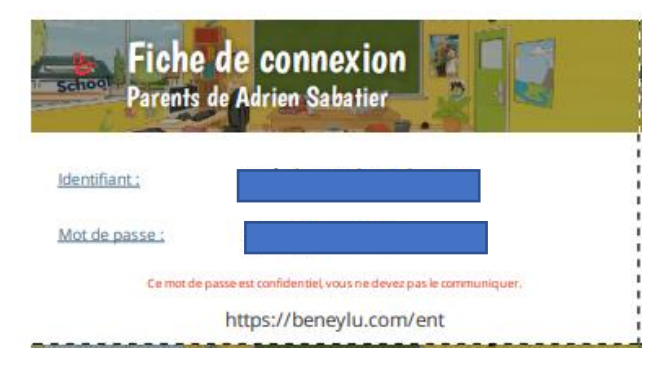

## **2)Connectez-vous sur Beneylu School :**

A l'aide d'un navigateur internet (Firefox, Edge, Chrome, Safari…), rendez-vous sur cette page pour vous connecter : <https://beneylu.com/ent/os/fr/login>

Tapez votre identifiant et votre mot de passe (attention aux espaces en trop) :

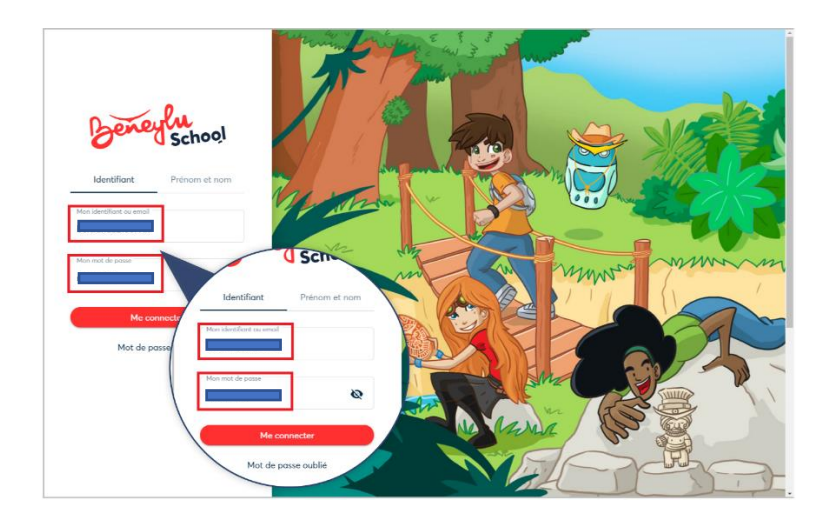

#### **3)Choisissez votre nouveau mot de passe :**

Quand vous êtes connecté, Beneylu School vous demande de **retaper votre mot de passe actuel** (celui donné par le professeur).

Puis, vous pouvez **choisir votre nouveau mot de passe** (pensez à mettre un caractère spécial).

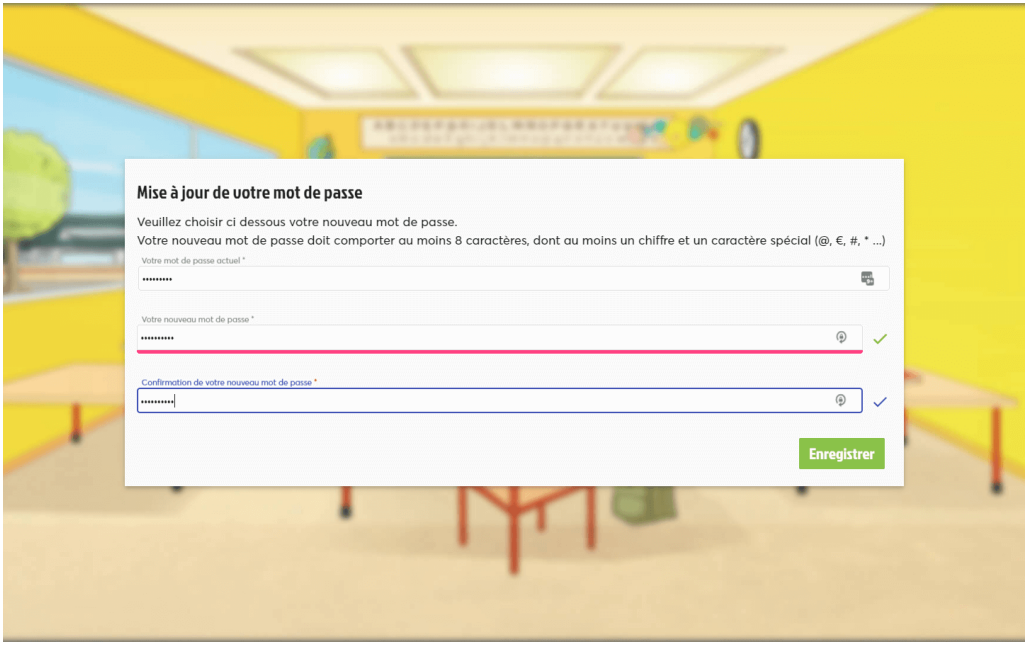

Pensez bien à noter votre nouveau mot de passe**, c'est celui qui devra maintenant être utilisé à chaque connexion.**

#### **4)Renseignez votre email :**

Beneylu vous propose d'indiquer votre adresse email.

Je vous conseille de le faire, d'une part pour être **alerté des nouveautés sur l'ENT de votre enfant**, mais également pour récupérer un nouveau mot de passe si vous perdiez le vôtre…

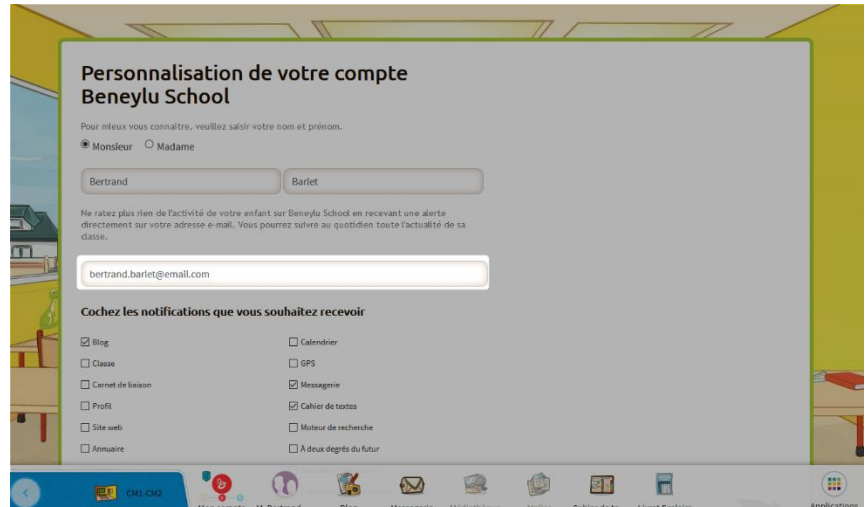

A noter que vous pouvez choisir les notifications que vous souhaitez recevoir par mail.

Je recommande la messagerie et le carnet de liaison à minima.